# **COMPUTHERM E280**

### **Программируемый цифровой Wi-Fi терморегулятор для систем отопления и теплого пола.**

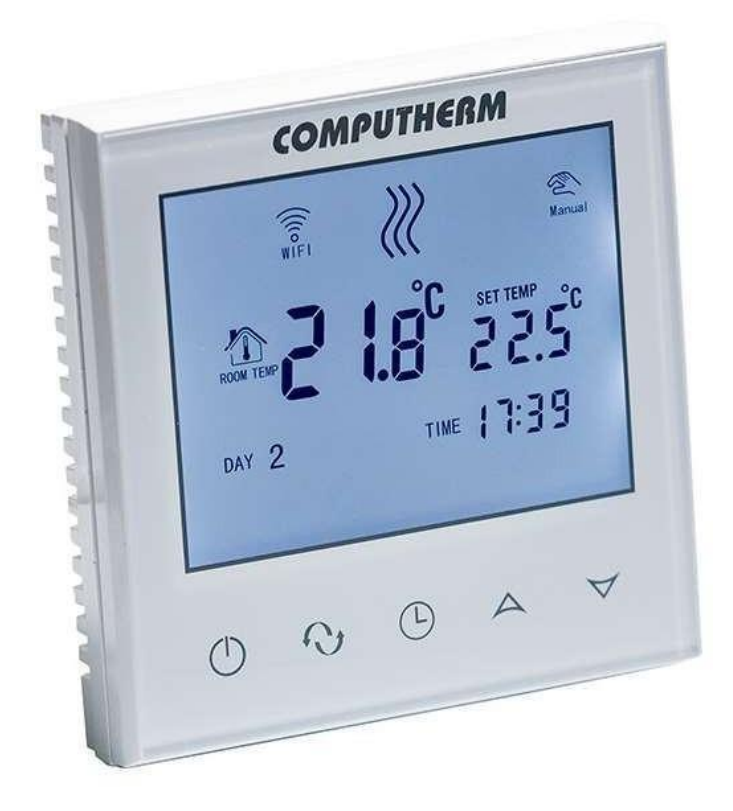

### **Руководство по эксплуатации**

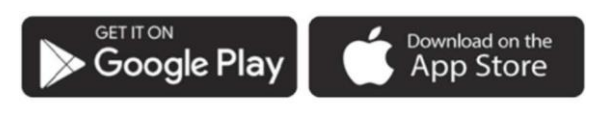

### **COMPUTHERM E Series**

### **СОДЕРЖАНИЕ**

### **1. ОБЩЕЕ ОПИСАНИЕ**

### **2. ВАЖНЫЕ ПРЕДУПРЕЖДЕНИЯ, РЕКОМЕНДАЦИИ ПО ТЕХНИКЕ БЕЗОПАСНОСТИ**

### **3. ИНФОРМАЦИЯ, ОТОБРАЖАЕМАЯ НА ДИСПЛЕЕ ТЕРМОСТАТА**

### **4. ФУНКЦИИ ПРОГРАММНОГО ПРИЛОЖЕНИЯ COMPUTHERM E Series**

### **5. РАЗМЕЩЕНИЕ ТЕРМОСТАТА**

### **6. ПОДКЛЮЧЕНИЕ, УСТАНОВКА И ВВЕДЕНИЕ В ЭКСПЛУАТАЦИЮ ТЕРМОСТАТА**

- 6.1. Подключение устройства (устройств) для управления
- 6.2. Подключение датчика температуры пола
- 6.3. Подключение к электрической сети
- 6.4. Установка терморегулятора

### **7. НАСТРОЙКА УПРАВЛЕНИЯ ЧЕРЕЗ ИНТЕРНЕТ**

- 7.1. Установка приложения
- 7.2. Синхронизация терморегулятора с Wi-Fi сетью
- 7.3. Синхронизация термостата с приложением
- 7.4. Управление одним термостатом несколькими пользователями

### **8. ПРИНЦИП ДЕЙСТВИЯ ТЕРМОСТАТА**

### **9. ОСНОВНЫЕ НАСТРОЙКИ**

- 9.1. Переименование термостата
- 9.2. Блокировка дальнейшей настройки термостата
- 9.3. Удаление термостата, указанного в программе
- 9.4. Установка точной даты и времени
- 9.5. Блокировка кнопок управления

### **10. НАСТРОЙКИ, СВЯЗАННЫЕ С ЭКСПЛУАТАЦИЕЙ УСТРОЙСТВА**

- 10.1. Выбор датчика температуры (SEN)
- 10.2. Выбор чувствительности переключения (DIF)
- 10.3. Ограничение температуры пола (OSV) и соответствующая
- настройка чувствительности переключения (FLD)
- 10.4. Калибровка датчика температуры (ADJ)
- 10.5. Защита от замерзания (FRE)
- 10.6. Фиксация настроек при сбое питания (PON)
- 10.7. Переключение между режимами нагрева и охлаждения (FUN)
- 10.8. Сброс до заводских настроек (FAC)

### **11. ПЕРЕКЛЮЧЕНИЕ МЕЖДУ РЕЖИМАМИ РАБОТЫ УСТРОЙСТВА**

- 11.1. Ручной режим
- 11.2. Программируемый режим
- 11.2.1. Описание программного режима
- 11.2.2. Демонстрация этапов программирования

11.2.3. Регулирование температуры до следующего переключения программы

### **12. ТЕХНИЧЕСКИЕ ДАННЫЕ**

# **1.ОБЩЕЕ ОПИСАНИЕ**

Wi-Fi термостат **COMPUTHERM E280** - это коммутационное устройство, которым можно управлять через Интернет с помощью смартфона или планшета, и в первую очередь рекомендуется для управления системами отопления и охлаждения. Его можно легко подключить к любому газовому котлу с точкой подключения двухпроводного комнатного термостата, а также к любому кондиционеру или другому электрическому устройству, независимо от напряжения, которое они имеют в схеме управления - 24 или 230 В.

Устройством можно легко управлять через Интернет или сенсорный интерфейс управления, а его рабочее состояние можно постоянно проверять. Устройство также предлагает возможность автоматического управления на основе температуры и времени. Несколько термостатов, установленных в разных местах, можно зарегистрировать и управлять ими в одной учетной записи пользователя. Термостат имеет два беспотенциальных реле, которые переключаются одновременно, поэтому его можно использовать для управления даже двумя абсолютно независимыми продуктами.

### **Wi-Fi термостат COMPUTHERM E280 можно использовать:**

- для управления газовыми котлами
- для дистанционного управления существующей системой отопления/охлаждения
- для управления электрическими котлами
- для управления солнечными системами
- для управления отдельными группами других электрических устройств.

С помощью термостата, который управляет системой отопления/охлаждения вашей квартиры или загородного дома, вы можете контролировать ее в любое время и из любого места. Термостат особенно идеален, если вы не используете свою квартиру или дом по заранее определенному графику, если вы уезжаете из дома на неопределенный период времени во время отопительного сезона или если вы хотите использовать свой дом для отдыха также во время отопительного сезона.

Термостат особенно подходит для управления системами отопления, теплыми полами с помощью дополнительно подключаемого датчика температуры пола. Два встроенных в устройство реле, работающие параллельно друг другу, обеспечивают простую возможность, например, кроме запуска котла, термостат также может включить дополнительный циркуляционный насос или зонный клапан (**см. Рисунок 5**). Таким образом, используя несколько Wi-Fi термостатов типа COMPUTHERM E280, можно легко разделить систему отопления на зоны без отдельного зонного контроллера.

# **2. ВАЖНЫЕ ПРЕДУПРЕЖДЕНИЯ, РЕКОМЕНДАЦИИ ПО ТЕХНИКЕ БЕЗОПАСНОСТИ**

• Перед вводом в эксплуатацию устройства внимательно изучите инструкцию по эксплуатации и строго следуйте указаниям.

• Терморегулятор предназначен для коммерческого или семейного (не промышленного) использования, его можно использовать для управления любым электрическим прибором с учетом максимальной нагрузки терморегулятора.

• Прежде чем использовать термостат, проверьте, надежно ли доступна сеть Wi-Fi в месте предполагаемого использования устройства.

• Это устройство предназначено для использования в помещении. Не используйте его во влажной, химически агрессивной или пыльной среде.

• Это устройство является термостатом, управляемым через беспроводную сеть Wi-Fi. Чтобы избежать помех сигналу, держите его вдали от электрического оборудования, которое может мешать беспроводной связи.

• Производитель не несет ответственности за любой прямой или косвенный ущерб или потерю прибыли, которые могут возникнуть при использовании устройства.

• Устройство не работает без питания, но термостат может запоминать настройки. В случае возможного сбоя электропитания (отключения) после восстановления питания он может продолжать работать без постороннего вмешательства, если эта опция выбрана в настройках (см. раздел 10). Если вы собираетесь использовать устройство в среде, где часто происходят отключения электроэнергии, рекомендуется регулярно проверять правильность работы термостата с позиции безопасности.

• Перед началом фактического управления устройством, подключенным к термостату, убедитесь, что устройство работает безупречно и может надежно функционировать даже при управлении термостатом.

• Как программное обеспечение термостата, так и приложение для телефона постоянно разрабатываются и обновляются. Для его правильной работы регулярно проверяйте наличие обновлений для программы телефона и убедитесь, что всегда используете последнюю версию! Из-за постоянных обновлений возможно, что некоторые функции устройства и программы могут работать и выглядеть немного иначе, чем описано в данном руководстве пользователя.

### **3. ИНФОРМАЦИЯ, ОТОБРАЖАЕМАЯ НА ДИСПЛЕЕ ТЕРМОСТАТА**

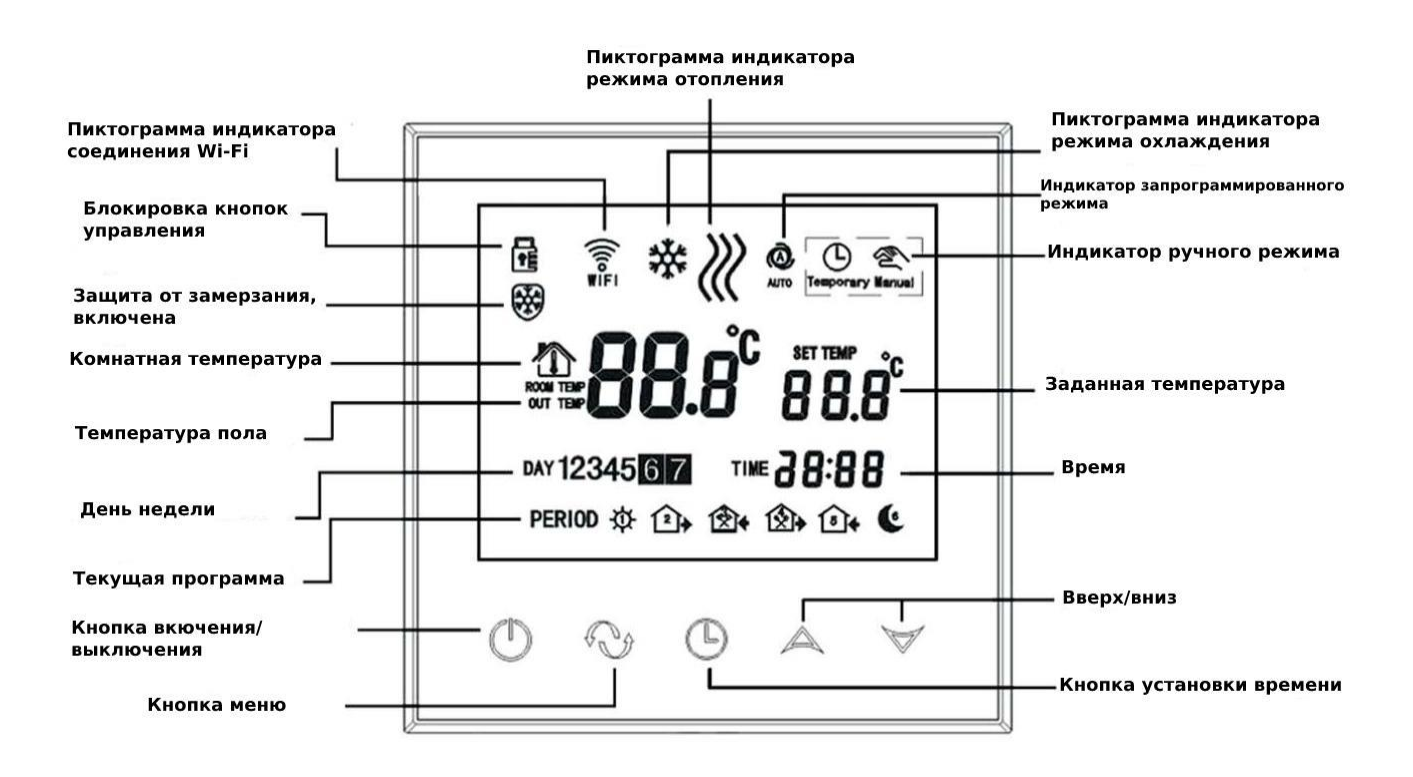

# **4.ФУНКЦИИ ПРОГРАММНОГО ПРИЛОЖЕНИЯ COMPUTHERM E Series**

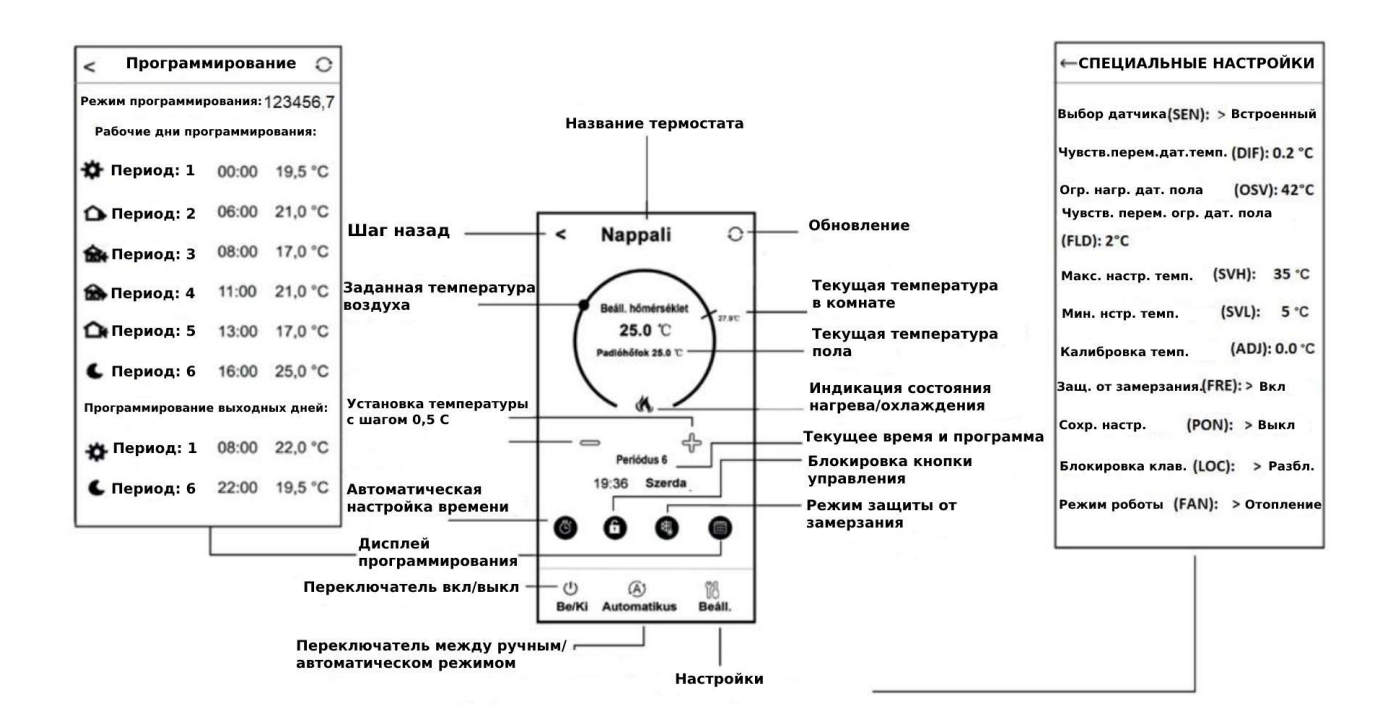

Рис. 2

# **5. РАСПОЛОЖЕНИЕ ТЕРМОСТАТА**

Желательно разместить терморегулятор на стене комнаты, которая используется для регулярного или длительного пребывания, таким образом, чтобы он был направлен в сторону естественного движения воздуха в комнате, но не подвергался сквознякам или сильному теплу (например, солнечному свету, холодильнику, дымоходу и т. д.). Оптимальное его расположение - на высоте 0,75- 1,5 м от уровня пола. Конструкция изделия такова, что его самым простым способом можно установить вмонтированным в 65-мм электрическую распределительную коробку, встроенную в стену (**Рисунок 7**).

**ВАЖНОЕ ПРЕДУПРЕЖДЕНИЕ!** Если вентили радиаторов в вашей квартире оснащены термостатической головкой, то в комнате, где вы собираетесь разместить комнатный термостат, установите термостатическую головку на максимальную температуру или замените термостатическую головку радиатора на обычный вентиль. В противном случае термостатическая головка будет мешать регулированию отопления квартиры.

# **6. ПОДКЛЮЧЕНИЕ, УСТАНОВКА И ВВЕДЕНИЕ В ЭКСПЛУАТАЦИЮ ТЕРМОСТАТА**

**Внимание!** Убедитесь, что при вводе в эксплуатацию термостата **COMPUTHERM E280** и управляемого устройства они отключены от электропитания! Устройство должно быть установлено/введено в эксплуатацию компетентным лицом!

Если у вас нет необходимых знаний и квалификации, обратитесь в официальный сервис.

**Осторожно!** Изменение конструкции прибора может привести к поражению электрическим током или его повреждению!

### **6.1. Подключение устройства(устройств) для управления**

При управлении зональной системой отопления/охлаждения устройства, которыми вы хотите управлять, должны быть подключены к разъему на задней панели изделия. В термостате имеются два беспотенциальных реле, точки подключения которых в состоянии покоя разомкнуты на клеммах **К1 COM-NO(3-4)** и **К2 (8-9)**. Если термостат переключает сигнал, он переключает оба беспотенциальных реле, тем самым замыкая две точки подключения **K1 COM-NO (3-4)** и **K2 (8-9)** отдельно. Здесь должны быть подключены точки соединения, предназначенные для подключения комнатного термостата отопительного или охлаждающего устройства(ий), которыми необходимо управлять (**Рисунок 3**).

Если устройство, которым необходимо управлять, не имеет точки подключения термостата, кабель питания устройства, которым управляете, необходимо отсоединить и подключить к точкам

подключения **K1 COM-NO (3-4)** или **K2 (8-9)** термостата (**Рисунок 4**).

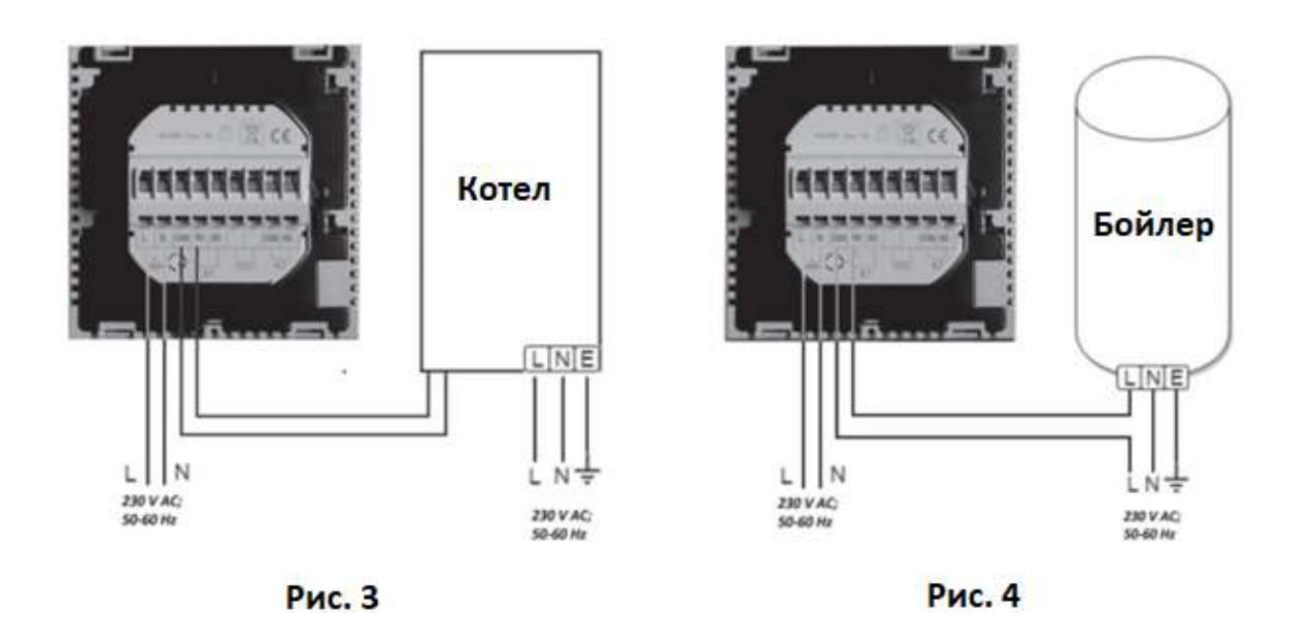

Во время управления многозонной системой отопления/охлаждения два параллельных реле, встроенных в термостат, при допустимой нагрузке обеспечивают возможность одновременного управления (открытие/закрытие и запуск/остановка) другими электрически управляемыми устройствами (например, зонным клапаном, насосом и т. д.) в дополнение к запуску котла. Таким образом, используя несколько Wi-Fi термостатов типа **COMPUTHERM E280**, можно легко разделить систему отопления на зоны без отдельного зонного контроллера. Например, если вы хотите установить несколько термостатов в одной сети, подключите контакты подключения термостатов **K1 COM-NO (3-4)** параллельно контактам подключения термостата котла и подключите зонные клапаны к **K2 (8-9)**. Кроме управления котлом, точки подключения термостатов также могут обеспечивать зональное управление (открытие/закрытие отдельных зон отопления) без отдельного зонного контроллера (**см. Рисунок 5**).

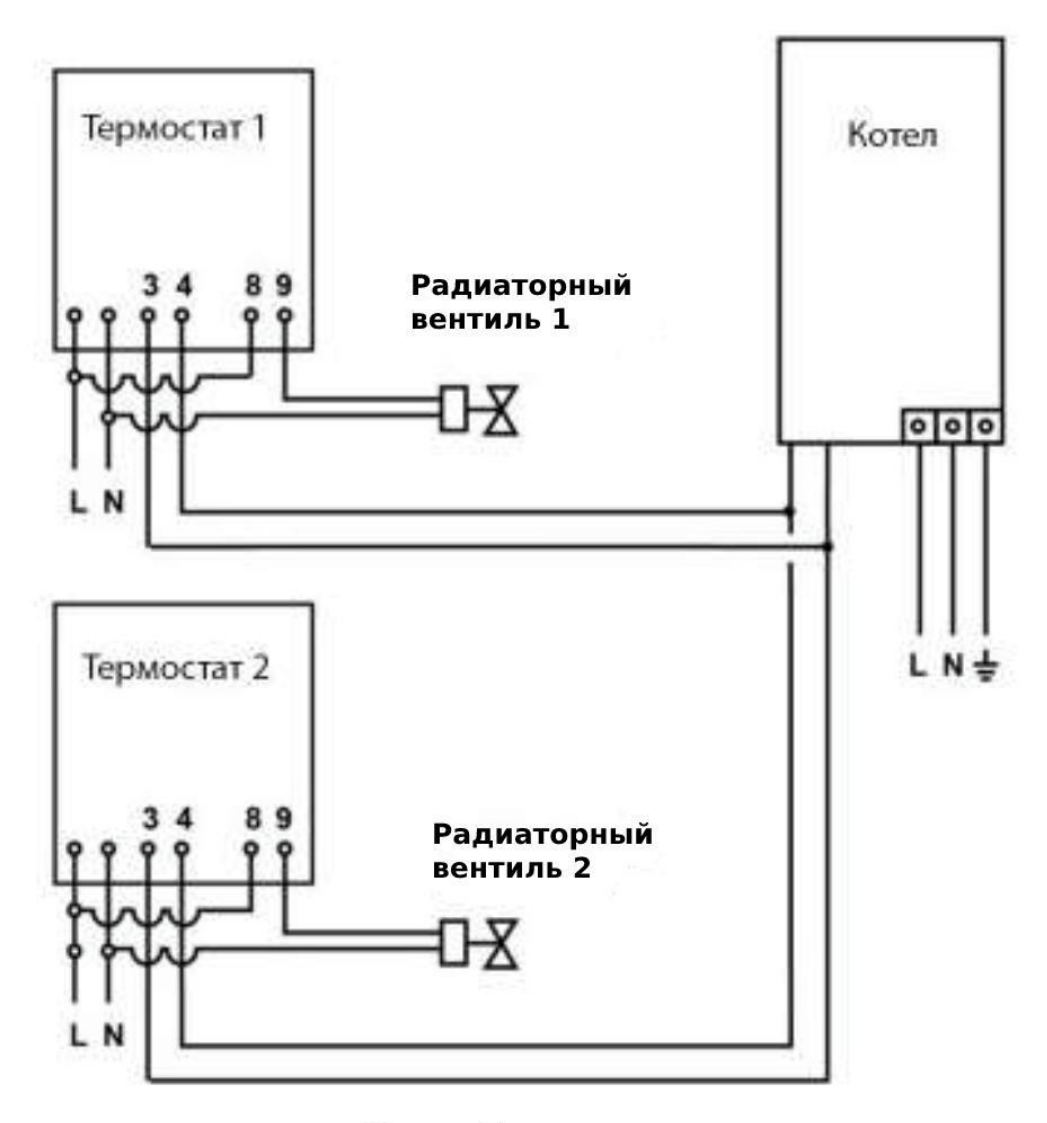

Рис. 5

### **6.2. Подключение датчика температуры пола**

В комплекте термостата также имеется датчик температуры пола. Если вы желаете использовать датчик температуры пола вместо встроенного датчика воздуха, или в дополнение к нему, подключите его к точкам соединения, обозначенным "Датчик" (6-7) на клеммной колодке на задней панели термостата.

При использовании датчика температуры пола с одной стороны можно контролировать выход(ы) на основе температуры, измеренной данным датчиком. С другой стороны, его можно использовать для установки максимальной температуры, при

достижении которой термостат отключает выходы. Эта функция может быть особенно полезна для полового и электрического отопления с точки зрения безопасности. Если вы хотите использовать его для измерения температуры пола, рекомендуется погрузить датчик тепла в пол в гофрированную трубу, чтобы в случае неисправности его можно было легко заменить. Если вы выбрали датчик температуры пола, подключенный к термостату, а датчик термостата таким образом, что основным датчиком является встроенный датчик температуры, а датчик температуры пола используется как датчик безопасности (02/Встроенный и половой датчики температуры) (см. в разделе 10.1), то вы можете проверить температуру, измеренную датчиком температуры пола в приложении в месте, указанном на **Рисунке 2**. Вы можете просмотреть эту температуру на термостате, коснувшись пиктограммы и также коснувшись  $\mathbf \omega$  пиктограммы. Затем на дисплее термостата вместо комнатной температуры появится температура пола. Температура, отображаемая на термостате, сбросится до комнатной примерно через 10 секунд после последнего касания любой кнопки на термостате.

### **6.3. Подключение к электрической сети**

Изделие необходимо подключить к сети напряжением 230 В с помощью двухжильного кабеля. Питание должно быть подключено к помеченным контактам **N L** на задней панели термостата (**Рисунок 3**). Нет необходимости обращать внимание на правильность фаз при подключении.

Заземление не требуется, так как изделие имеет двойную изоляцию.

### **6.4. Установка терморегулятора**

Для установки термостата отделите переднюю панель от задней панели. Для этого поднимите переднюю панель термостата вверх, одновременно опуская заднюю часть изделия вниз (**Рисунок 6**). Затем поместите заднюю сторону изделия в электрическую распределительную коробку глубиной 65 мм, установленную в

стену, и закрепите ее винтами (**Рисунок 7**). Наконец, верните переднюю часть изделия назад.

![](_page_11_Picture_1.jpeg)

**Рис. 6** 

**Рис. 7** 

# **7. НАСТРОЙКА УПРАВЛЕНИЯ ЧЕРЕЗ ИНТЕРНЕТ**

### **7.1. Установка приложения**

Термостатом можно также управлять с помощью смартфона, планшета с помощью бесплатного приложения **COMPUTHERM E** Series. Приложение **COMPUTHERM E Series** доступно для загрузки на операционных системах **iOS**, **Android**. Доступ к приложению можно получить по следующему адресу или QR-коду[:](https://computherm.com.ua/ru/mobilyniy-dodatok) <https://computherm.com.ua/ru/mobilyniy-dodatok>

![](_page_12_Picture_0.jpeg)

Внимание! Кроме венгерского, программа также доступна на английском и румынском языках, и автоматически отображается на языке, соответствующем установкам телефона по умолчанию (если установки по умолчанию отличаются от этих трех языков, она отображается на английском).

### **7.2. Синхронизация терморегулятора с Wi-Fi сетью**

Чтобы управлять устройством удаленно, необходимо подключить его к Интернету через Wi-Fi сеть. Уже настроенный **COMPUTHERM E280** также может работать по предварительно установленной программе без постоянного подключения к Интернету.

**Внимание!** Термостат можно подключить только к сети **Wi-Fi 2,4 ГГц**.

Вы можете выполнить настройку, выполнив следующие действия:

• Включите Wi-Fi соединение на вашем телефоне / планшете. Подключитесь к Wi-Fi сети **2,4 ГГц**, которую вы хотите использовать с термостатом.

• Включите функцию определения местоположения (GPS-данные) на вашем телефоне.

- Запустите приложение **COMPUTHERM E Series**.
- Предоставьте необходимый доступ приложению для его правильной работы.
- Выключите прибор, нажав кнопку  $\Phi$  на термостате.

• Нажмите и удерживайте кнопку  $\blacktriangle$  примерно 10 секунд, пока символ на дисплее не начнет быстро мигать.

• В приложении нажмите значок "**Configure**" (**Конфигурация**) в правом нижнем углу.

• На появившейся странице будет отображено имя Wi-Fi сети, которую вы хотите использовать (если ее нет, убедитесь, что ваш телефон подключен к этой Wi-Fi сети, все необходимые разрешения приложению предоставлены или данные о местоположении предоставлены). Введите пароль от сети и нажмите значок "**Start connection**" (Подключение).

• Установка соединения между термостатом и Wi-Fi сетью успешна, если символ на дисплее термостата начинает постоянно светиться.

### **7.3. Синхронизация термостата с приложением**

• Нажмите значок "Search" "Поиск" в программе, чтобы найти термостаты серии **COMPUTHERM E**, подключенные к данной Wi-Fi сети (для этого термостат должен быть подключен к той же Wi-Fi сети, что и ваш телефон).

• На странице "**My thermostats**", которая появится, вы можете выбрать, какой термостат вы хотите назначить в установленную программу. Касаясь названия выбранного термостата, он назначается программе, и с этого момента им можно управлять из любого места. Затем все назначенные термостаты отображаются на главном экране программы вместе с текущей измеренной (**PV**) и установленной температурой (**SV**).

### **7.4. Управление одним термостатом несколькими пользователями**

Если несколько пользователей хотят управлять термостатом, необходимо выполнить следующие действия, чтобы добавить дополнительных пользователей после установки термостата:

• Подключите свой смартфон/планшет к Wi-Fi сети, к которой подключен терморегулятор **COMPUTHERM E280**.

• На устройстве, которым вы хотите управлять, загрузите и запустите программу **COMPUTHERM E Series**.

• Нажмите значок "**Search** "**Поиск**" в левом нижнем углу, телефон/планшет будет искать термостаты **COMPUTHERM E Series**, подключенные к данной Wi-Fi сети.

• На странице "**My thermostats"** "**Мои термостаты**", которая появится, вы можете выбрать термостат, который вы хотите назначить для установленной программы. Касаясь названия выбранного термостата, он назначается программе, и с этого момента им можно управлять из любого места. Затем все назначенные термостаты отображаются на главном экране программы вместе с текущей измеренной (**PV**) и установленной температурой (**SV**).

**Внимание!** Если вы не хотите, чтобы другие пользователи могли добавлять термостат **COMPUTHERM E280** в свое мобильное приложение, вы можете отключить это, как описано в разделе 9.2.

# **8. ПРИНЦИП ДЕЙСТВИЯ ТЕРМОСТАТА**

Когда термостат включен, он управляет подключенными к нему устройствами (например, газовым котлом, насосом) на основе измеряемой им температуры и установленной в данный момент (вручную или с помощью программирования), чувствительности переключения термостата (в соответствии с заводскими настройками по умолчанию ±0 ,2°C). Это означает, что если термостат находится в режиме отопления и установлено 22 °C, с чувствительностью переключения ±0 ,2 °C, контакты **K1 COM-NO (3- 4) и K2** выходных реле термостата отдельно (8-9) замыкаются при температуре ниже 21,8 °С (отопление включено) и открываются при температуре выше 22,2 °С (отопление выключено). В режиме охлаждения реле термостата переключаются прямо противоположно.

Замкнутое состояние контактов подключения **K1 COM-NO (3-4) и K2 (8-9)** выходных реле обозначается пиктограммой  $\mathbb{A}$  или  $\mathbb{A}$  на дисплее устройства и в программе телефона соответственно выбранного режима работы.

*Внимание!* Обратите внимание, что любые настройки термостата сохраняются на внешнем сервере в случае отключения электропитания, а обновление данных на сервере занимает несколько секунд. Таким образом, если вы изменяете настройки термостата (например, настройки, связанные с работой, программированием, установленной температурой и т. д.), а затем питание устройства прерывается на несколько секунд, измененные настройки не всегда сохраняются.

# **9. ОСНОВНЫЕ НАСТРОЙКИ**

После запуска программы на странице "**My thermostats" "Мои термостаты"** появятся термостаты серии **COMPUTHERM E**, предназначенные для данной программы.

### **9.1. Переименование термостата**

Чтобы изменить заводское название термостата, нажмите и удерживайте данный термостат в программе, пока не появится всплывающее окно под названием **"Edit thermostat"** "Редактировать термостат". Здесь вы можете коснуться значка **«Modify current thermostat»** "Изменить текущий термостат", изменить название термостата в приложении.

### **9.2. Блокировка дальнейшей настройки термостата**

Если вы не хотите, чтобы другие пользователи назначали термостат в программе своего телефона, нажмите и удерживайте данный термостат в программе, пока не появится всплывающее окно с названием **"Edit thermostat" "Редактировать термостат"**. Здесь вы можете отключить подключение к программе для других пользователей, коснувшись пиктограммы **"Lock current thermostat "Заблокировать текущий термостат"**. Пока функция не будет разблокирована, термостатом смогут пользоваться только пользователи, которые ранее добавили устройство в свое приложение, новые пользователи не смогут подключиться к устройству через Wi-Fi сеть.

*Внимание!* Если телефон/планшет уже подключен к данной Wi-Fi сети и программа **COMPUTHERM E Series** уже открыта, добавление термостата к этому телефону/планшету больше нельзя отключить с помощью функции **"Lock current thermostat "Заблокировать текущий термостат"**.

### **9.3. Удаление термостата, назначенного в программе**

Если вы хотите удалить назначенный термостат из программы, нажмите и удерживайте данный термостат в программе, пока не появится всплывающее окно с названием "Edit thermostat" **"Редактировать термостат"**. Здесь вы можете удалить термостат из программы, коснувшись пиктограммы "Delete current **thermostat" "Удалить текущий термостат"**.

### **9.4. Установка точной даты и времени**

● *С помощью телефонного приложения:*

Чтобы установить точную дату и время в приложении на телефоне, нажмите на иконку  $\Theta$  после выбора термостата. Затем термостат автоматически установит точную дату и время через Интернет.

● *На термостате:*

Когда термостат включен, коснитесь кнопки  $\Theta$  на термостате. Затем на дисплее начнут мигать цифры, обозначающие часы. Используйте кнопки  $\Delta \nabla$ , чтобы установить правильное время, а затем снова коснитесь кнопки  $\Theta$ . Затем на дисплее начнут мигать цифры, обозначающие минуты.

С помощью кнопок  $\Delta \nabla$  установите точные минуты, а затем нажмите кнопку еще раз. Затем мигает одна из цифр 1 2 3 4 5 6 7, обозначающая дни недели.

#### **9.5. Блокировка кнопок управления**

Вы можете изменить работу функции блокировки кнопок управления на основе описанного в **разделе 10**. Вы можете заблокировать кнопки управления следующим образом:

*• С помощью телефонной программы:*

Для блокировки рабочих кнопок коснитесь пиктограммы **После** выбора термостата в телефонной программе. После этого устройством невозможно управлять с помощью сенсорных кнопок на термостате, пока кнопки управления не разблокированы. Чтобы разблокировать кнопки управления, снова коснитесь пиктограммы в программе телефона.

#### *• На термостате:*

Когда термостат включен, нажмите и удерживайте значок  $\Theta$  в течение продолжительного времени (приблизительно 10 секунд), пока значок Вне появится на дисплее термостата. После этого управление с помощью сенсорных кнопок на термостате невозможно, пока они не будут разблокированы. Чтобы разблокировать кнопки управления, нажмите и удерживайте значок в течение продолжительного времени (приблизительно 10 секунд), пока значок не исчезнет с дисплея термостата.

### **10. НАСТРОЙКИ, СВЯЗАННЫЕ С ЭКСПЛУАТАЦИЕЙ ПРИБОРА**

Связано с работой терморегулятора, можно настроить некоторые функции. Настройки, связанные с работой, можно получить следующим образом:

*• С помощью мобильного приложения:*

Коснитесь значка в правом нижнем углу. Затем появится меню настроек работы термостата, где можно изменить настройки.

- *На самом термостате:*
	- 1. Выключите устройство, нажав кнопку  $\mathbf{\dot{U}}$ .
	- 2. Нажмите и удерживайте кнопку , $\Theta$  кратко касаясь кнопки  $\Phi$ .
	- 3. Затем вы войдете в меню настроек: в левом нижнем углу вместо "<sup>557</sup>" и установленной температуры появится надпись .
	- 4. Затем вы можете переключаться между функциями, которые хотите установить, касаясь кнопки  $\Theta$ .
	- 5. Вы можете установить определенную функцию с помощью стрелок  $\Delta\!\nabla$

*Чтобы выйти из меню настроек и сохранить настройки:*

6. Выключите, а затем включите устройство с помощью кнопки или подождите 15 секунд, пока дисплей термостата не вернется к основному экрану, или - перейдите к настройкам с помощью кнопки  $\mathbf{\Theta}$ .

#### **Параметры настройки представлены в таблице ниже:**

![](_page_18_Picture_136.jpeg)

![](_page_19_Picture_192.jpeg)

![](_page_20_Picture_220.jpeg)

![](_page_21_Picture_121.jpeg)

### **10.1. Выбор датчика температуры (SEN)**

*Внимание!* Эта функция может быть использована только в том случае, если к термостату подключен датчик температуры пола.

При использовании термостата можно выбрать датчик температуры, который будет использоваться. По умолчанию термостат отображает текущую температуру на основе встроенного датчика температуры и в соответствии с этим переключает выход (ы) в зависимости от установленной температуры. Также можно подключить датчик температуры пола, процедуру для этого можно найти в **разделе 6.2**. Если вы подключили датчик температуры пола, вы можете выбрать из следующих опций:

• Для контроля используется только встроенный датчик температуры воздуха. (**00 / Встроенный датчик тепла**) • Для контроля используется только датчик температуры пола. (**01 / Датчик температуры пола**)

• Для контроля используются одновременно встроенный датчик температуры воздуха и датчик температуры пола, который выполняет функцию ограничения температуры перегрева. Когда температура пола достигает установленной, согласно чувствительности датчика пола, размыкаются выходные клеммы термостата. Этот режим может быть особенно полезным для полового и электрического отопления с точки зрения безопасности, так как он помогает защитить систему отопления от возможного повреждения/перегрева. (**02 / Встроенный датчик температуры пола**).

Если у вас также есть датчик температуры пола, подключенный к термостату, и вы выбрали датчик термостата таким образом, что основным датчиком является встроенный датчик температуры, а вы используете датчик температуры пола как датчик безопасности (02 / Встроенный датчик температуры пола), то температуру пола вы можете проверить, измеренную датчиком, в приложении в месте, обозначенном на (**Рисунке 2**). Вы можете просмотреть эту температуру на термостате, коснувшись пиктограммы  $\Theta$  и также коснувшись пиктограммы  $\mathbf{\dot{U}}$ . Тогда на дисплее термостата вместо комнатной температуры появится температура пола. Температура, отображаемая на термостате, сбросится до комнатной примерно через 10 секунд после того, как вы в последний раз коснулись любой кнопки на термостате.

### **10.2. Выбор чувствительности переключения (DIF)**

Есть возможность регулировать чувствительность переключения. Выбрав это значение, вы можете указать, насколько ниже/выше заданной температуры устройство включает/выключает подключенное оборудование.

Чем меньше это значение, тем более равномерной будет внутренняя температура в комнате, и повысится комфорт. Чувствительность переключения не влияет на теплопотери помещения (здания). В случае повышенных требований к комфорту желательно выбрать чувствительность переключения таким образом, чтобы она обеспечивала наиболее равномерную внутреннюю температуру. Обратите внимание, чтобы котел включался только при низкой внешней температуре (например, -10 ° C) несколько раз в час, поскольку частые включения и выключения снижают КПД котла и увеличивают расход газа. Чувствительность переключения можно регулировать от ±0,1 °C до ±1,0 °C (с шагом 0,1 °C). За исключением некоторых особых случаев, рекомендуется установить ±0,1 °C или ±0,2 °C (заводская настройка). Более подробную информацию о чувствительности переключения можно найти в **Разделе 8**.

### **10.3. Ограничение температуры пола (OSV) и соответствующая настройка чувствительности переключения (FLD)**

Если в меню **"Выбор датчика температуры" (SEN)** выбрано настройка **"02 / Встроенный датчик температуры пола"**, можно установить для датчика температуры пола чувствительность переключения. Если температура, измеренная датчиком температуры пола, достигает заданного значения, термостат отключает свои выходы (выключается независимо от температуры, установленной на термостате), пока температура не остынет ниже установленной температуры с учетом чувствительности переключения заданной температуры пола (**FLD**). Это означает, что если значение (**OSV**) установлено на 42 °C, а значение (**FLD**) на 2 °C, выходы термостата будут отключены, как только температура, измеренная датчиком температуры пола, достигнет 44 °C. И выходы вернутся к нормальной работе только тогда, когда температура, измеренная датчиком температуры пола, снова упадет ниже 40 °C.

### **10.4. Калибровка датчика температуры (ADJ)**

Точность измерения термометра термостата составляет ±0,5 °C. Температуру, которую отображает термостат, можно регулировать максимум на ±3 °C с шагом 0,1 °C по сравнению с температурой, измеренной датчиком воздуха.

### **10.5. Защита от замерзания (FRE)**

Когда функция защиты от замерзания активирована, термостат включает свой выход независимо от всех других настроек, если температура, измеренная термостатом, падает ниже 5 °C. Если температура достигает 7 °C, выход возвращается к нормальному режиму работы (соответствующему заданной температуре).

### **10.6. Фиксация настроек при сбое питания (PON)**

С помощью этой функции вы можете выбрать, как терморегулятор будет продолжать работать после возможного отключения электропитания:

• **00/Выключено:** термостат будет выключен, пока его не изменят, независимо от того, был ли он выключен или включен до сбоя питания.

• **01/Включено:** термостат возвращается к тому же состоянию, в котором он был до сбоя питания (заводская настройка по умолчанию).

### **10.7. Переключение между режимами нагрева и охлаждения (FUN)**

Вы можете легко переключаться между режимами нагрева (00; заводские настройки) и охлаждения (01).

Точки подключения **K1 COM-NO (3-4) и K2 (8-9)** выходного реле термостата замыкаются в режиме отопления при температуре ниже заданной температуры, а в режиме охлаждения при температуре выше заданной температуры (с учетом установленной чувствительности переключения).

### **10.8. Сброс до заводских настроек (FAC)**

Он сбрасывает все настройки термостата, кроме даты и времени, до заводских настроек. Для восстановления заводских настроек после выбора параметра настройки (FAC) несколько раз коснитесь кнопки  $\nabla$ , измените отображаемую настройку  $\mathcal{BB}$  на  $\mathcal{BB}$  Затем нажмите кнопку  $\odot$  один раз, чтобы сбросить заводские настройки.

Если оставить значение (FAC) по умолчанию  $(\overline{B8})$  и нажать кнопку  $\Theta$ , устройство не сбросит настройки до заводских, оно просто сохранит настройки и выйдет из меню настроек, связанных с операцией.

# **11. ПЕРЕКЛЮЧЕНИЕ МЕЖДУ РЕЖИМАМИ РАБОТЫ УСТРОЙСТВА**

**Термостат имеет следующие 2 состояния:**

- выключено
- включено.

#### **Переключение между состояниями включено / выключено возможно следующим образом:**

- С использованием телефонного приложения: касаясь пиктограммы  $\mathbf{\ddot{U}}$ ;
- На термостате: касаясь пиктограммы  $\mathbf{\ddot{O}}$ .

В выключенном состоянии дисплей прибора выключен, в приложении телефона появляется надпись **"Power-off" (Выключено)** на месте измеренной и установленной температуры, реле прибора переходят в выключенное (**открытое**) состояние. Во включенном состоянии дисплей прибора постоянно светится.

Если коснуться сенсорных клавиш или настроить параметры термостата с помощью телефонного приложения, подсветка дисплея термостата включается примерно 10 секунд.

### **Включенный термостат работает в следующих двух режимах:**

- Ручной режим
- Программируемый режим

### **Переключение между режимами можно осуществить следующим образом:**

• С использованием мобильного приложения: касание значка ипи  $(A)$ 

• На самом термостате: нажатие кнопки  $\Theta$ .

**Текущий выбранный режим работы обозначается следующим образом:**

• В телефонной программе: ручной режим - с помощью  $\sqrt[4^n]{\hspace{0.1em}}$  , в то время как программируемый режим - с помощью пиктограммы  $\circledR$ .

• На термостате: ручной режим с пиктограммой малын ., в то время как программируемый режим с одним из значков \* Э Э с + Э + О + С (соответственно к текущему активному переключению) и пиктограммой  $^{\circledR}$ 

Оба режима работы подробно описаны в следующих пунктах.

### **11.1. Ручной режим**

В ручном режиме термостат поддерживает заданную температуру до следующего ручного вмешательства. Если температура в комнате ниже установленной на термостате, включается выход термостата. Если температура в комнате выше заданной на термостате температуры, выход термостата отключается. Температуру, которую должен поддерживать термостат, можно указать с шагом 0,5 °C в пределах температурного интервала, указанного в настройках (минимальный интервал настройки составляет 5 °C, а максимальный - 99 °C).

Текущую установленную температуру можно изменить следующим образом:

- С помощью мобильного приложения:
- С помошью пиктограмм  $\bigoplus$
- Перемещением ползунка (шкалы с делениями) на круговой шкале
- На термостате: с помощью кнопок  $\bm{\triangle}\!\!\nabla$  .

### **11.2. Программированный режим**

### **11.2.1. Описание программированного режима**

Под программированием подразумевается установка времени переключения и выбор соответствующих значений температуры.

Температура, установленная для каждого переключения, остается действительной до следующего переключения. Время переключения можно вводить с точностью до 1 минуты. Для каждого времени переключения можно выбрать разную температуру в пределах температурного интервала, указанного в настройках (минимум регулируемого интервала составляет 5 °C, а максимум - 99 °C) с шагом 0,5 °C. Устройство можно запрограммировать на одну неделю. Работа термостата является автоматической в запрограммированном режиме, и он циклично повторяет заданные подключения каждые 7 дней.

Существуют 3 варианта программирования терморегулятора:

• Режим 5+2: установите 6 временных переключений в день на протяжении 5 рабочих дней и

2 периода переключений в день для 2 выходных дней.

• Режим 6+1: с понедельника по субботу установите 6

переключений в день и 2 переключения в воскресенье.

• Режим 7+0: установка 6 временных переключений в день для каждого дня недели. Если вам не нужны все регулируемые выключатели в определенные дни (например, нужны только 4 выключателя в рабочие дни), вы можете удалить ненужные выключатели, установив для них час и температуру на время и температуру последнего выключателя, который вы хотите использовать.

### **1.2.2. Демонстрация этапов программирования**

• С помощью мобильного приложения:

a) Нажмите на значок , чтобы войти в режим программирования. Затем на

экране появится экран программирования.

b) В верхней части экрана программирования, рядом с надписью "**Режим программирования**", находится символ текущего выбранного режима программирования. Нажимая на эту кнопку, вы можете переключаться между режимами программирования следующим образом:

● 12345,67: режим 5+2

- 123456,7: режим 6+1
- 1234567: режим 7+0

c) Под обозначением режима программирования можно найти переключатели, относящиеся к данному режиму программирования. Эти переключатели (время, температура) можно изменять, касаясь нужного значения.

d) Чтобы завершить программирование и вернуться к странице, относящейся к термостату, коснитесь пиктограммы "<" в верхнем левом углу. Ранее установленную программу можно проверить в любое время, повторно войдя в режим программирования.

#### **• На термостате:**

а) Чтобы войти в режим программирования, коснитесь кнопки  $\Theta$ примерно на 5 секунд. После этого на дисплее вместо времени появятся слова "**LOOP**", а вместо текущего дня - обозначение, соответствующее выбранному режиму программирования.

b) Используйте кнопки  $\Delta \nabla$ следующим образом:

- Для режима 5+2: нажмите кнопки 1, 2, 3, 4, 5.
- Для режима 6+1: нажмите кнопки 1, 2, 3, 4, 5, 6.
- Для режима 7+0: нажмите кнопки 1, 2, 3, 4, 5, 6, 7.

После этого снова коснитесь кнопки  $\Theta$ .

с) После этого у вас будет возможность вводить и изменять индивидуальные времена переключения и температуру следующим образом:

- Чтобы переключиться между временем переключения, используйте кнопку  $\odot$ .
- $\bullet$  С помощью  $\Theta$  вы можете переключаться между данными, связанными с временем переключения (температура, значение часов, значение минут).

• Настройка значений всегда производится с помощью кнопок . После настройки программы на рабочие дни происходит настройка программы на выходные дни. День, который в настоящее время настраивается, и переключения отображаются на мигающем дисплее в виде пиктограммы.

d) Предварительно установленную программу можно проверить в любое время, повторив программирование.

*Внимание!* Во время программирования можно изменять только времена переключения таким образом, чтобы они оставались в хронологическом порядке.

### **11.2.3. Регулировка температуры до следующего переключения программы**

Если терморегулятор находится в программном режиме, но вы хотите временно изменить установленную температуру до следующего переключения программы, это можно сделать следующим образом:

- Использование мобильного приложения: с помощью пиктограмм <sup>Ф</sup> <sup>—</sup> или перемещения круглой шкалы, после чего вместо пиктограммы <sup>( $\widehat{A}$ ) в программе будет отображаться</sup> значок <sup>®</sup>
- На термостате: с помощью кнопок  $\Delta \nabla$  При этом на дисплее Tepмoстата одновременно появятся значки гекновале и мализы

Установленная таким образом температура будет действовать до следующего переключения программы. Режим "Регулировка

температуры до следующего переключения программы" обозначается следующим образом:

- В мобильном приложении: с иконкой  $^{\text{th}}$ .
- На термостате: со значками  $\overline{\mathbb{P}}$  и малидие .

# **ТЕХНИЧЕСКИЕ ДАННЫЕ**

- Торговая марка: **COMPUTHERM**
- Идентификатор модели: **E280**
- Класс контроля температуры: **Класс I**
- **Вклад в сезонную эффективность обогрева помещений:** 1 %
- **Диапазон измерения температуры**:
- 0 °C 50 °C (с шагом 0,1 °C) встроенный датчик температуры
- 0 °C 99 °C (с шагом 0,1 °C) датчик температуры пола

• **Точность измерения температуры**: ±0,5 °C

• **Диапазон регулирования температуры**: 5 °C – 99 °C (с шагом  $0.5 \text{ }^{\circ}C$ 

• **Чувствительность переключения**: ±0,1 °C – ±1,0 °C (с шагом 0,1 °C) для датчика воздуха

• **Чувствительность переключения**: ±1,0 °C – ±9,0 °C (с шагом 1,0 °C) для датчика пола

• **Диапазон калибровки температуры**: ±3 °C (с шагом 0,1 °C)

• **Напряжение питания терморегулятора**: 200-240 VAC; 50/60 Гц

• **Переключаемое напряжение (K1 и K2)**: максимум 24 VDC / 240 VAC

• **Переключаемый ток**:

K1: 8 A (индуктивная нагрузка 2 A)

K2: 3 A (1 A индуктивная нагрузка)

- **Рабочая частота**: Wi-Fi (b/g/n) 2,4 ГГц
- **Температура хранения**: -5 °C ... +55 °C
- **Рабочая влажность**: 5 % 95 % без конденсации
- **Защита от воздействия окружающей среды**: IP20
- **Потребление энергии в режиме ожидания**: макс. 0,5 Вт
- **Размеры**: 86 x 86 x (17.33) мм
- Вес: термостат 175 г + датчик температуры пола 60 г

• **Тип датчика температуры (датчик температуры пола и внутренний)**: NTC 3950 К 10 кОм при 25°C

Термостат Wi-Fi типа **COMPUTHERM E280** соответствует

требованиям директивы RED 2014/53/EU и RoHS 2011/65/EU.

![](_page_32_Picture_2.jpeg)

![](_page_32_Picture_87.jpeg)

**Представительство: [COMPUTHERM - Казахстан](http://www.computherm.info/)** [РК, г. А](http://www.computherm.info/)стана, ул. Динмухамеда Кунаева, здание 10 E-mail: info@computherm.kz

Tel: +7 (701) 419-29-01

Web: www.computherm.kz

![](_page_32_Picture_7.jpeg)

**Все права защищены. © 2023 Quantrax Kft.**